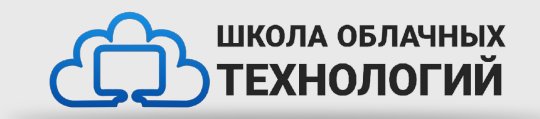

# Работа с формами в HTML

### **Работа с формами**

Формы в html представляют один из способов для ввода и отправки данных. Все поля формы помещаются между тегами <form> и </form>.

```
<form method="post" 
action="http://localhost:8080/login.php">
    \langleinput name="login"\rangle <input type="submit" value="Войти" <>
</form>
```
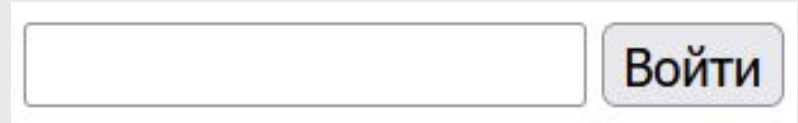

Для настройки форм у элемента *form* определены следующие атрибуты:

• *method*: устанавливает метод отправки данных на сервер. Допустимы два значения: *post* и *get*. Значение *post* позволяет передать данные на веб-сервер через специальные заголовки. А значение *get* позволяет передать данные через строку запроса.

• *action*: устанавливает адрес, на который передаются данные формы

• *enctype*: устанавливает тип передаваемых данных. Он свою очередь может принимать следующие значения:

 •application/x-www-form-urlencoded: кодировка отправляемых данных по умолчанию •multipart/form-data: эта кодировка применяется при отправке файлов •text/plain: эта кодировка применяется при отправке простой текстовой информации

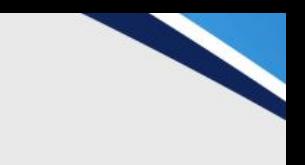

#### **Автодополнение**

Часто веб-браузеры запоминают вводимые данные, и при вводе браузеры могут выдавать список подсказок из ранее введенных слов

```
<form method="post" autocomplete="on" 
action="http://localhost:8080/login.php">
    \langleinput name="login" \langle\langleinput name="password" \langle<input type="submit" value="Войти" />
</form>Войти
        login
```
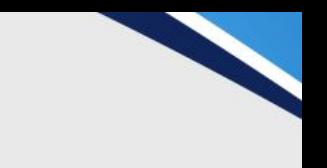

### **Элементы формы**

Наиболее распространенным элементом ввода является элемент *input*. Однако реальное действие этого элемента зависит от того, какое значение установлено у его атрибута *type*.

• text: обычное текстовое поле

• password: тоже текстовое поле, только вместо вводимых символов отображаются звездочки, поэтому в основном используется для ввода пароля • radio: радиокнопка или переключатель. Из группы радиокнопок можно выбрать только одну

• checkbox: элемент флажок, который может находиться в отмеченном или неотмеченном состоянии

- hidden: скрытое поле
- submit: кнопка отправки формы
- color: поле для ввода цвета
- date: поле для ввода даты
- datetime: поле для ввода даты и времени с учетом часового пояса
- datetime-local: поле для ввода даты и времени без учета часового пояса
- email: поле для ввода адреса электронной почты
- month: поле для ввода года и месяца
- number: поле для ввода чисел
- range: ползунок для выбора числа из некоторого диапазона
- tel: поле для ввода телефона
- time: поле для ввода времени
- week: поле для ввода года и недели
- url: поле для ввода адреса url
- file: поле для выбора отправляемого файла
- image: создает кнопку в виде картинки

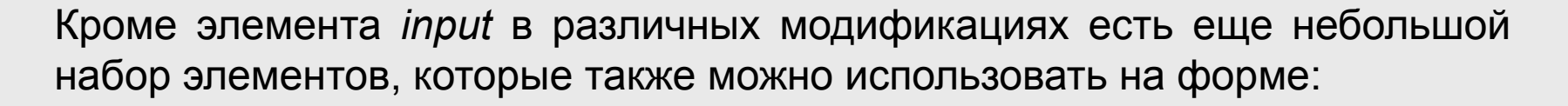

- button: создает кнопку
- select: выпадающий список
- label: создает метку, которая отображается рядом с полем ввода
- textarea: многострочное текстовое поле

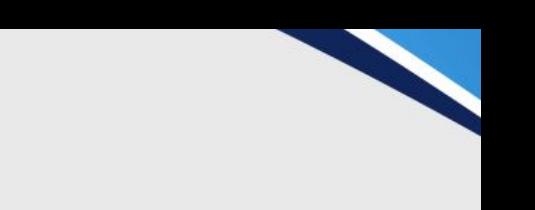

### **Атрибут name и value**

У всех элементов ввода можно установить атрибуты *name* и *value*. Эти атрибуты имеют важное значение. По атрибуту *name* мы можем идентифицировать поле ввода, а атрибут *value* позволяет установить значение поля ввода.

```
<form method="get" 
         action="index.html">
                   <input type="text" name="login" 
         value="Tom'' <input type="password" 
         non-"paccword"\wedgeTom
          type="submitted" value="submitted" value="submitted" value="submitted" value="submitted" value="submitted" value="submitted" value="submitted" value="submitted" value="submitted" value="submitted" value="submitted" value="
                                                                                     Войти
         U V V V V</form>
```
#### **Кнопки**

Кнопки представлены элементом *button*. Они обладают широкими возможностями по конфигурации. Так, в зависимости от значения атрибута *type* мы можем создать различные типы кнопок:

- submit: кнопка, используемая для отправки формы
- reset: кнопка сброса значений формы
- button: кнопка без какого-либо специального назначения

Если кнопка используется для отправки формы, то есть у нее установлен атрибут *type*="submit", то мы можем задать у нее ряд дополнительных атрибутов:

- form: определяет форму, за которой закреплена кнопка отправки
- formaction: устанавливает адрес, на который отправляется форма. Если у элемента *form* задан атрибут *action*, то он переопределяется
- formenctype: устанавливает формат отправки данных. Если у элемента *form* установлен атрибут *enctype*, то он переопределяется

• formmethod: устанавливает метод отправки формы (post или get). Если у элемента *form* установлен атрибут *method*, то он переопределяется

```
<form>
    <p><input type="text" name="login"\ge<p><input type="password" name="password"\ge<br><math>pp</math> <button type="submit" formmethod="get" 
formaction="index.html">Отправить</button>
         <button type="reset">Отмена</button>
    \langle p>
</form>
```
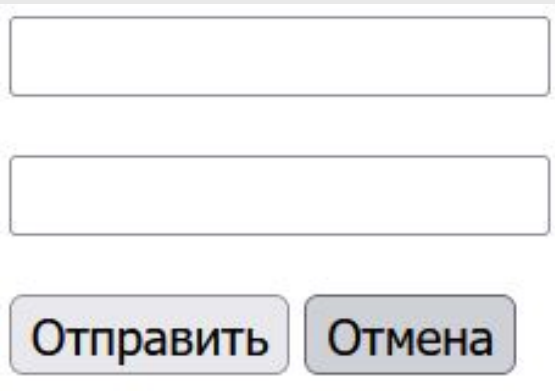

Кроме элемента *button* для создания кнопок можно использовать элемент *input*, у которого атрибут равен submit или reset.

```
<form>
        <p><input type="text" 
name="login"/></p>
        <p><input type="password" 
name="password"\triangleright \lt p<br><math>pp</math> <button 
type="submit">Отправить</button>
                <button 
€\sqrt{p}ре⊞>reset">Отмена</button>
 </p>
 <p><input type="text" 
Rame="login"/>\langle p \rangle <p><input type="password" 
name="password"\triangleright </p>
       <br><math>pp</math> <input type="submit" value="
Отправить" \triangleright <input type="reset" value="
0тмена" \trianglerightparticularly assumed to the contract of the contract of the contract of the contract of the contract of the contract of the contract of the contract of the contract of the contract of the contract of the contract of the co
```
#### **Текстовые поля**

Однострочное текстовое поле создается с помощью элемента input, когда его атрибут type имеет значение text

#### <input type="text"

С помощью ряда дополнительных атрибутов можно настроить текстовое поле:

- dir: устанавливает направление текста
- list: устанавливает список подсказок для ввода в поле
- maxlength: максимально допустимое количество символов в текстовом поле
- pattern: определяет шаблон, которому должен соответствовать вводимый текст
- placeholder: устанавливает текст, который по умолчанию отображается в текстовом поле
- readonly: делает текстовом поле доступным только для чтения
- required: указывает, что текстовое поле обязательно должно иметь значение
- size: устанавливает ширину текстового поля в видимых символах
- value: устанавливает значение по умолчанию в текстовом поле

#### **Доступность элементов**

Атрибуты readonly и disabled делают текстовое поле недоступным, однако сопровождаются разным визуальным эффектом. В случае с disabled текстовое поле затеняется.

```
<input type="text" name="userName" value="Том" 
readonly \triangleright<input type="text" name="userPhone" 
value="+12345678901" disabled \triangleright
```
#### **«Аккардеон»**

Среди атрибутов текстового поля также следует отметить такой атрибут как list. Он содержит ссылку на элемент datalist, который определяет набор значений, появляющихся в виде подсказки при вводе в текстовое поле.

```
<form>
     <p><input list="phonesList" type="text" name="model" placeholder="
Введите модель" \triangleright \lt/р>
    <br><math>pp</math>Введите модель
           <button type="submit">Отправить</button>
     \langle p>
                                                              Отправит
                                                                       iPhone 6S
</form>
                                                                       54000
<datalist id="phonesList">
    \leqoption value="iPhone 6S" label="54000"\geqLumia 950
      <option value="Lumia 950">35000</option>
                                                                       35000
    \leq option value="Nexus 5X"\triangleright</datalist>Nexus 5X
```
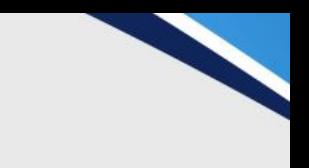

#### **Поле поиска**

Для создания полей поиска предназначен элемент input с атрибутом type="search". Формально он представляет собой простое текстовое поле

```
<form>
     <input type="search" 
name="term" > <input type="submit" 
V2119 - "ПоисV" \rightarrowgoogle
                            Поиск
```
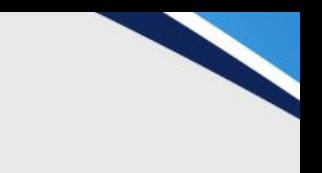

#### **Поле ввода пароля**

Для ввода пароля используется элемент input с атрибутом type="password". Его отличительной чертой является то, что вводимые символы маскируются точками

```
<form>
     <p><input type="text" name="login" 
\rightarrow <p><input type="password" 
name="password" \triangleright \lt/p>
     <input type="submit" value="
Авторизация" login
</form>Авторизация
```
# **Ползунок**

Ползунок представляет шкалу, на которой мы можем выбрать одно из значений. Для создания ползунка применяется элемент input с атрибутом type="range". Во многом ползунок похож на простое поле для ввода чисел. Он также имеет атрибуты min, max, step и value

```
1<input type="range" step="1" min="0" max="100" value="10" 
id="price" name="price" <a>100
                                              100
```
### **Чекбокс (Флажки)**

Флажок представляет элемент, который может находиться в двух состояниях: отмеченном и неотмеченном. Флажок создается с помощью элемента input с атрибутом type="checkbox"

```
<form>
     <br> <math>p</math> <input type="checkbox" checked 
name="html5"<>HTML5
     \langle/p>
     <br><math>pp</math> <input type="checkbox" 
name="dot" > .NET\langle/p>
     <br><math>pp</math> <input type="checkbox" 
    e="java"/>Java
\langle p \ranglemSolution
                \frac{1}{\sqrt{2}}
```
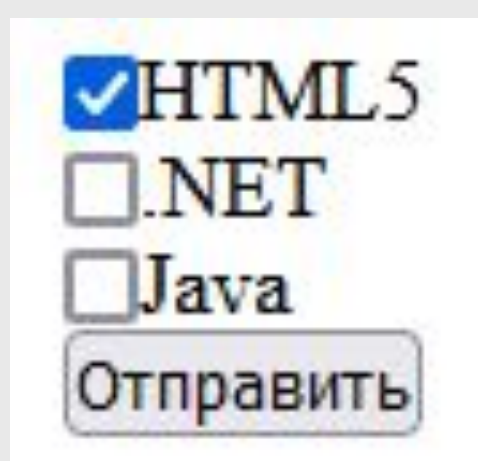

## **Радиокнопки (Переключатели)**

Переключатели или радиокнопки похожи на флажки, они также могут находиться в отмеченном или неотмеченном состоянии. Только для переключателей можно создать одну группу, в которой одновременно можно выбрать только один переключатель.

```
<form>
     <h2>Укажите пол<h2>
     <br>\n<math>q</math> <input type="radio" value="man" checked 
name="gender"<>мужской
     \langle p>
     <br><math>2</math> <input type="radio" value="woman" 
name="gender"\trianglerightже<br></p>
     \langle p>
</form>Омужской
                       женский
```
#### **Установка цвета**

За установку цвета в HTML5 отвечает специальный элемент input с типом color

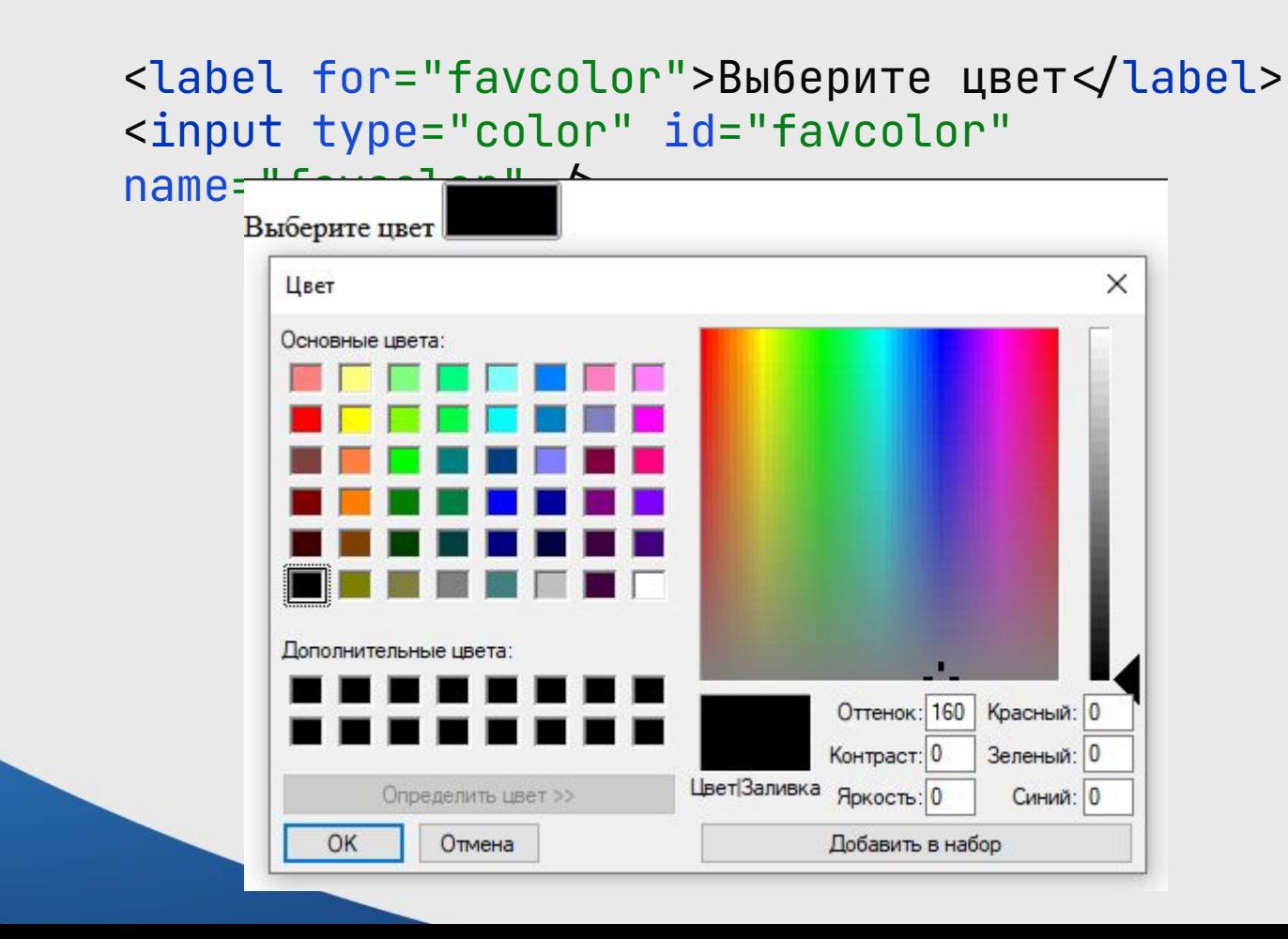

## **Поля для ввода url, email, телефона**

Ряд полей input предназначены для ввода таких данных, как url, адреса электронной почты и телефонного номера. Они однотипны и во многом отличаются только тем, что для атрибута type принимают соответственно значения email, tel и url.

Для их настройки мы можем использовать те же атрибуты, что и для обычного текстового поля:

- maxlength: максимально допустимое количество символов в поле
- pattern: определяет шаблон, которому должен соответствовать вводимый текст
- placeholder: устанавливает текст, который по умолчанию отображается в поле
- readonly: делает текстовом поле доступным только для чтения
- required: указывает, что текстовое поле обязательно должно иметь значение
- size: устанавливает ширину поля в видимых символах
- value: устанавливает значение по умолчанию для поля
- list: устанавливает привязку к элементу datalist со списком возможных значений

#### <form> <label for="email">Email: </label> <input id="email" name="email"  $p$ laceholder="user@gmail.com" type="email" $\triangleright$  <label for="url">URL: </label>  $\langle$ input id="url" name="url" type="url" $\langle$  <label for="phone">Телефон: </label> <input id="phone" name="phone" placeholder="(XXX)-XXX-XXXX" type="tel"/> <button type="submit">Отправить</button> Телефон: (XXX)-XXX-XXXX

Email: user@gmail.com

URL:

Отправить

#### **Элементы для ввода даты и времени**

Для работы с датами и временем в HTML5 предназначено несколько типов элементов input:

- datetime-local: устанавливает дату и время
- date: устанавливает дату
- month: устанавливает текущий месяц и год
- time: устанавливает время
- week: устанавливает текущую неделю

```
<input type="date" id="date" 
name="date"
```
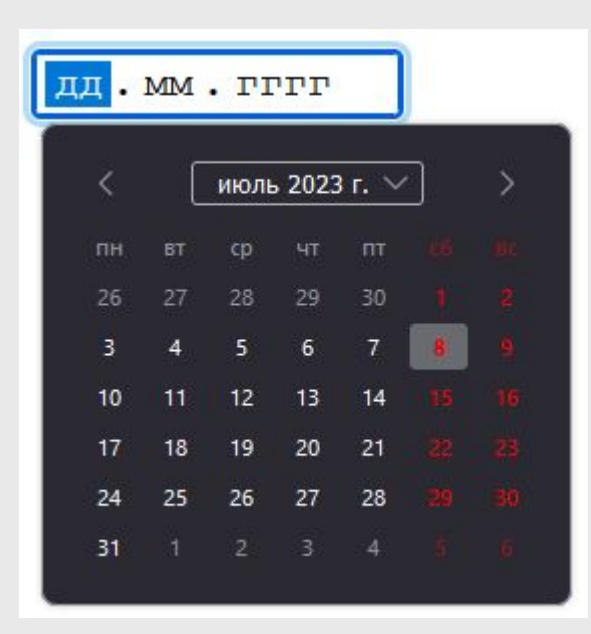

### **Отправка файлов**

За выбор файлов на форме отвечает элемент input с атрибутом type="file"

```
<input type="file" 
name:
       Обзор... Файл не выбран.
```
Важно отметить, что для отправки файла на сервер форма должна иметь атрибут enctype="multipart/form-data".

С помощью ряда атрибутов мы можем дополнительно настроить элементы выбора файла:

- accept: устанавливает тип файл, которые допустимы для выбора
- multiple: позволяет выбирать множество файлов
- required: требует обязательной установки файла

#### **Список select**

Элемент select создает список. В зависимости от настроек это может быть выпадающий список для выбора одного элемента, либо раскрытый список, в котором можно выбрать сразу несколько элементов.

```
<label for="phone">Выберите 
модель\mathsf{:=}/\mathsf{label}><select id="phone" name="phone">
        <option value="iphone 6s">iPhone 
6S</option>
        <option value="lumia 950">Lumia 
950 <opt
        <option value="nexus 5x">Nexus 
5X \triangleleft opt:
                                           iPhone 6S
state of the state of the state of the state of the state of the state of the state of the state of the state of the state of the state of the state of the state of the state of the state of the state of the state of the s
S7 <opt:
                                           Nexus 5X
\le select
                                           Galaxy S7
```
С помощью другого атрибута disabled можно запретить выбор определенного элемента. Как правило, элементы с этим атрибутом служат для создания заголовков

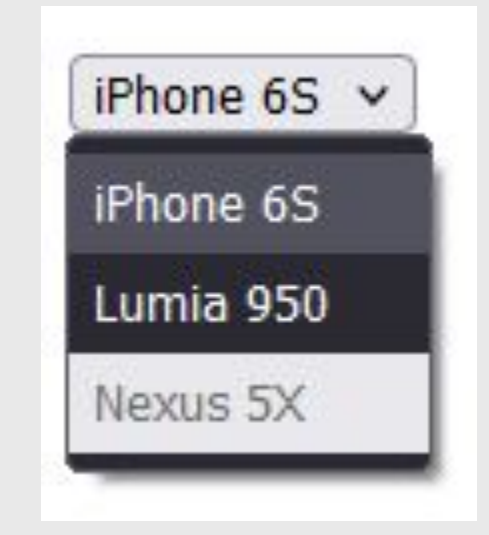

Select также позволяет группировать элементы с помощью тега <optgroup>

<label for="phone">Выберите модель<</label>

```
Выберите модель: | iPhone 6S
<select id="phone" name="phone">
     <optgroup label="Apple">
                                                                  Apple
          <option value="iphone 6s">iPhone 
                                                                    iPhone 6S
6S<sub>o</sub> option>
                                                                    iPhone 6S Plus
          <option value="iphone 6s plus">iPhone 
                                                                    iPhone 5SE
6S Plus</option>
                                                                  Microsoft
          <option value="iphone 5se">iPhone 
5SE</option>
                                                                    Lumia 950
    \leq optgroup>
                                                                    Lumia 950 XL
     <optgroup label="Microsoft">
                                                                    Lumia 650
          <option value="lumia 950">Lumia 
950</option>
          <option value="lumia 950 xl">Lumia 950 
XL < option>
          <option value="lumia 650">Lumia 
650</option>
```
#### **Textarea**

Элемент <input type="text" /> позволяет создавать простое однострочное текстовое поле. Однако возможностей этого элемента по вводу текста бывает недостаточно, и в этой ситуации мы можем использовать многострочное текстовое поле, представленное элементом textarea

<textarea name="comment" id="comment" placeholder="Не более 200 символов" maxlength="200"></textarea>

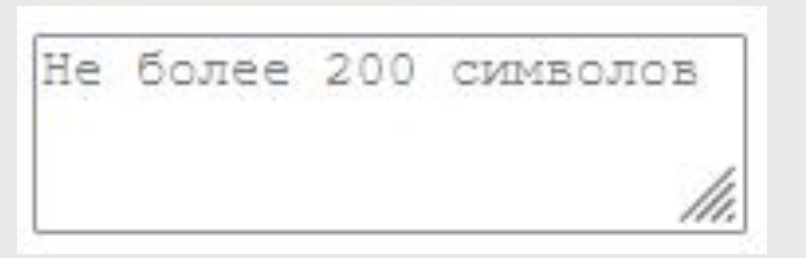

С помощью дополнительных атрибутов cols и rows можно задать соответственно количество столбцов и строк

<textarea name="comment" placeholder="Написать комментарий" cols="30" rows="7"></textarea>

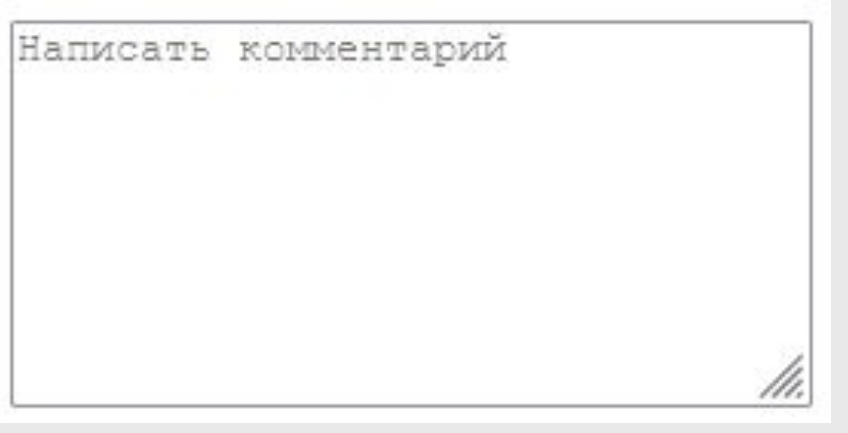

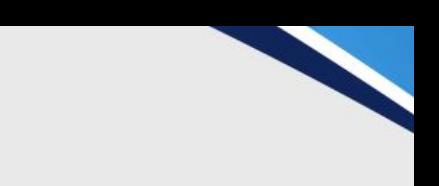

## **Элементы fieldset и legend**

Для группировки элементов формы нередко применяется элемент fieldset. Он создает границу вокруг вложенных элементов, как бы создавая из них группу. Вместе с ним используется элемент legend, который устанавливает заголовок для группы элементов

```
<form>
     <fieldset>
                                                             Введите данные:⊤
          <legend>Введите данные<</legend>
                                                             Логин:
          <label for="login">Логин<</label><br>
          <input type="text" name="login" id="login" 
                                                             Пароль:
\triangleright <br>
          <label for="password">Пароль<</label><br>
          <input type="password" name="password" 
                                                              Авторизация
 d="p> password" \triangleright <br>
          <input type="submit" value="Авторизация">
         eldset>
</form>
```
### **Домашняя работа**

• Повторить всё что было в презентации